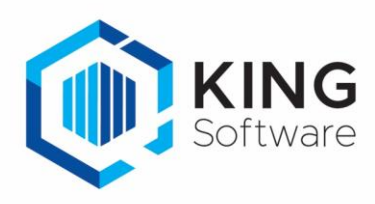

# Wijzigingen instelbare lay-outs King 5.68

#### Instelbare lay-outs, algemene informatie

Bestemd voor King-gebruikers die overgestapt zijn van King 5.67 naar King 5.68 en in een vorige release zelf rapport-lay-outs hebben gemaakt of gewijzigd.

In King 5.68 is de database op een aantal punten gewijzigd.

Er zijn nieuwe gegevensgroepen bijgekomen met nieuwe velden of velden zijn aangepast, verwijderd of verplaatst. Deze nieuwe velden kunnen worden opgenomen in de lay-outs. Dit document biedt een overzicht van alle wijzigingen.

**Toelichting op de gebruikte begrippen** 

- Gegevensgroep: Elke lay-out en elk subrapport is gekoppeld aan een gegevensgroep (datakanaal) uit de database. Als een nieuwe lay-out wordt toegevoegd of een bestaande lay-out wordt gewijzigd, dan kan de bijbehorende gegevensgroep geselecteerd worden via menupunt Rapport > Database… Het venster Data wordt dan geopend (druk evt. op F1 voor meer informatie).
- Specificatie van de wijzigingen per lay-out. De velden zijn per lay-out gerangschikt op gegevensgroep.
- Veld: elke gegevensgroep bevat een of meer database-velden, die in de lay-out kunnen worden opgenomen als veld of berekening.

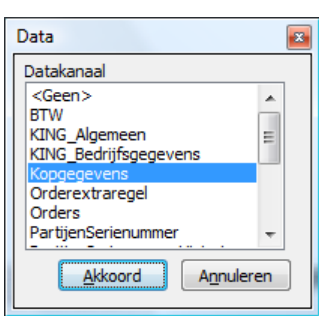

Als een veld uit de database is verwijderd, dient deze ook uit de bestaande lay-outs te worden verwijderd of door een ander veld te worden vervangen (soms is het een veld met dezelfde naam, maar met een andere programmeercode).

- ➢ Een veld kan worden verwijderd uit de lay-out door erop te klikken en vervolgens de Delete-knop in te drukken.
- ➢ Een veld vervangen door een ander veld is mogelijk door erop te klikken en vervolgens in de werkbalk 'Inhoud muteren' het gewenste database-veld te selecteren:

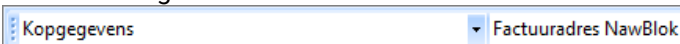

Hier staat links de gegevensgroep ('Kopgegevens') en rechts het data-veld ('Factuuradres NawBlok'). Klik op  $\forall$  om meer gegevensgroepen of data-velden te zien.

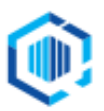

De Trompet 2880 1967 DD Heemskerk

### VerzamellijstPerOrder

Menu: Verkopen > Afdrukken verzamellijsten > Afdrukken verzamellijst per order

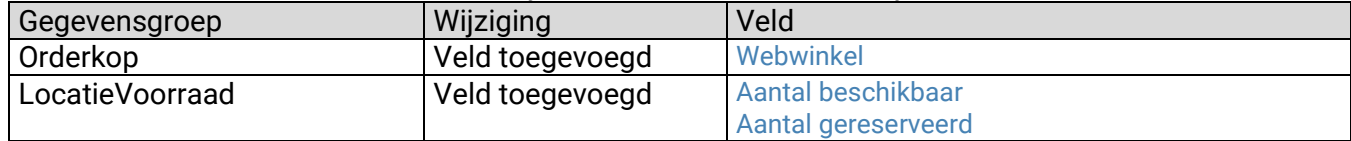

## VerzamellijstPerLocatie

Menu: Verkopen > Afdrukken verzamellijsten > Afdrukken verzamellijst per locatie

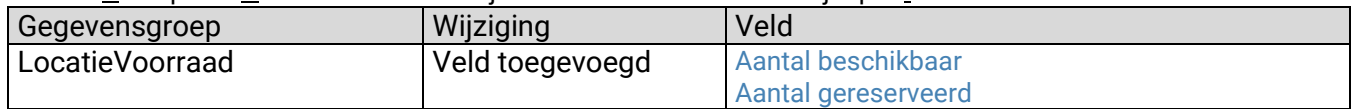

#### Nieuw datakanaal ArtikelEtiket: Verkoopeenheid

Menu: Artikelen > Afdrukken artikelen > Afdrukken artikel-etiketten

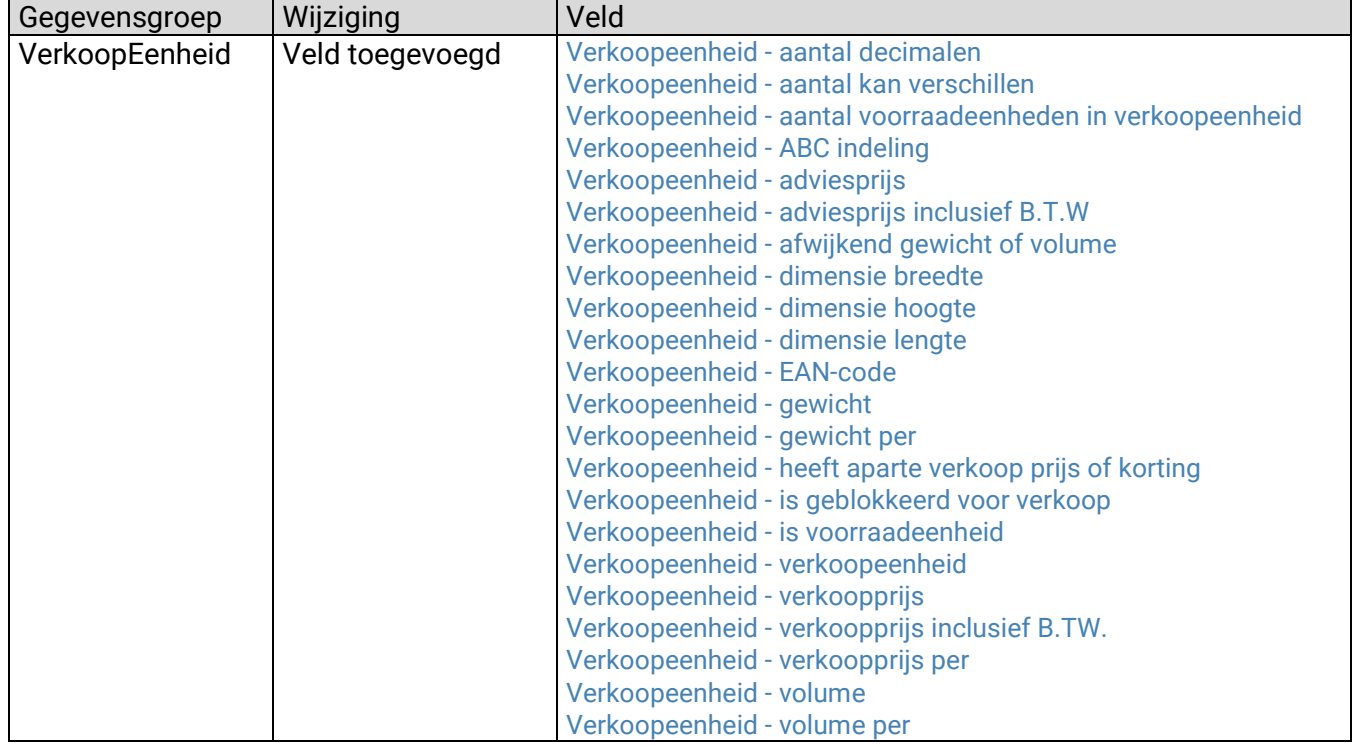

## Nieuw rapport: Aangifte Unieregeling /OSS

Menu: Financieel > Aangiften > Afdrukken aangifte Unie-regeling (OneStopShop)

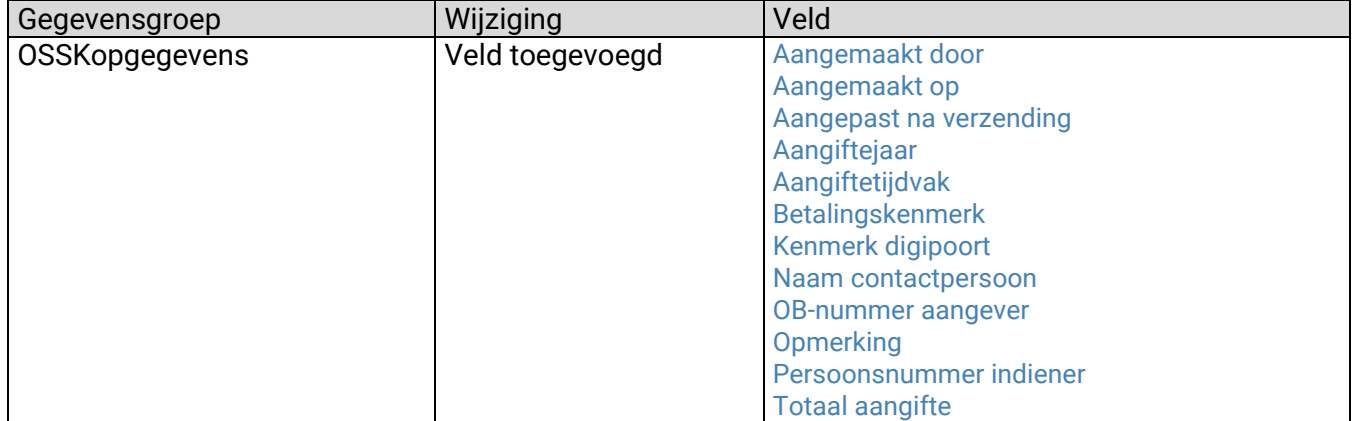

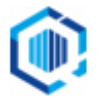

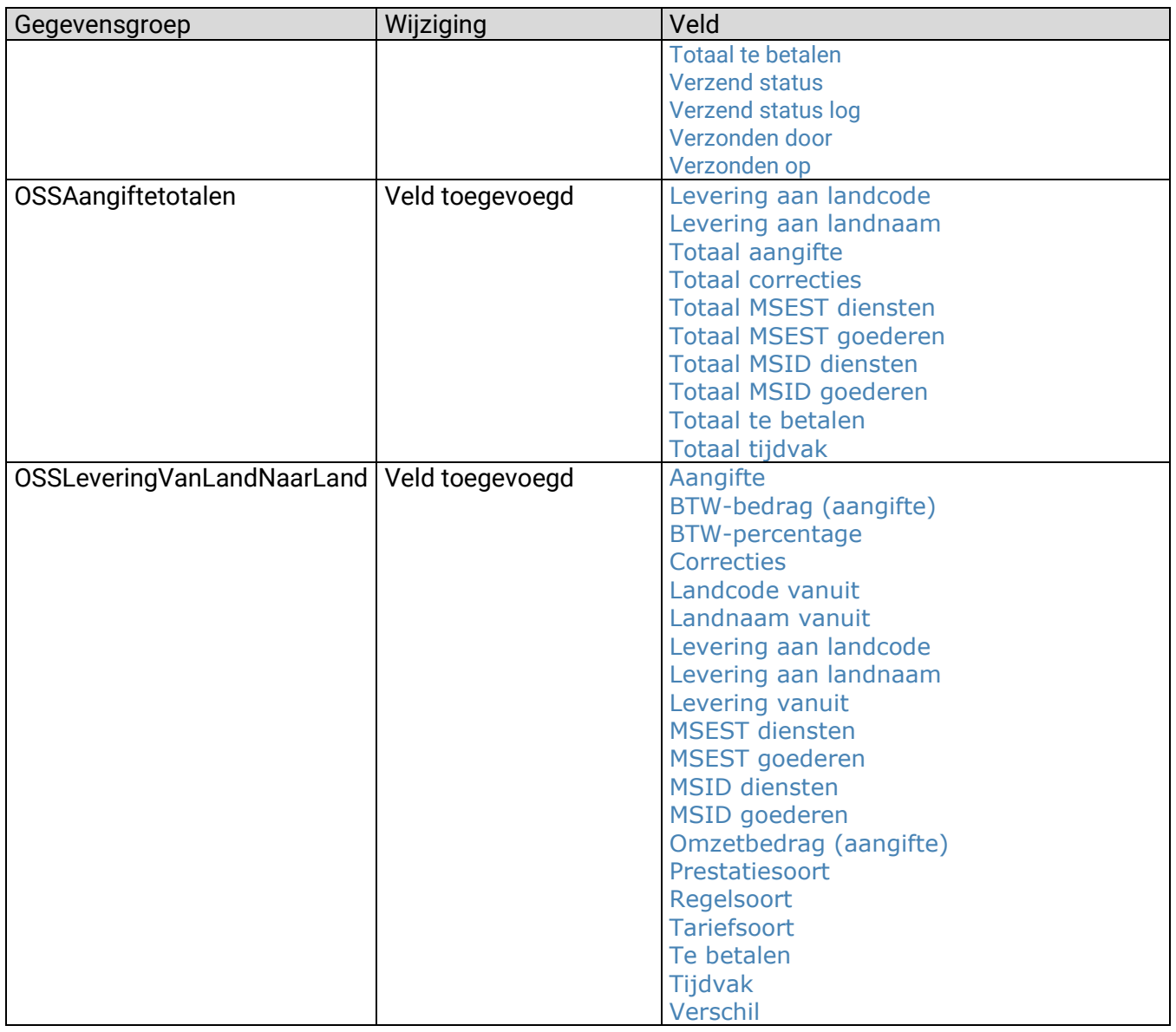

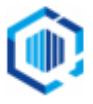